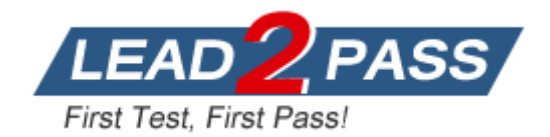

**Vendor:** Microsoft

# **Exam Code:** 70-511

**Exam Name:** TS: Windows Applications Development with Microsoft .NET Framework 4

**Version:** DEMO

## **CSHARP**

## **QUESTION 1**

You use Microsoft .NET Framework 4 to create a Windows Forms application. You add a new class named Customer to the application. You select the Customer class to create a new object data source. You add the following components to a Windows Form:

- A BindingSource component named customerBindingSource that is databound to the Customer object data source.

- A set of TextBox controls to display and edit the Customer object properties. Each TextBox control is data-bound to a property of the customerBindingSource component.

- An ErrorProvider component named errorProvider that validates the input values for each TextBox control.

You need to ensure that the input data for each TextBox control is automatically validated by using the ErrorProvider component.

Which two actions should you perform? (Each correct answer presents part of the solution. Choose two.)

- A. Implement the validation rules inside the Validating event handler of each TextBox control by throwing an exception when the value is invalid.
- B. Implement the validation rules inside the TextChanged event handler of each TextBox control by throwing an exception when the value is invalid.
- C. Implement the validation rules inside the setter of each property of the Customer class by throwing an exception when the value is invalid.
- D. Add the following code segment to the InitializeComponent method of the Windows Form. this.errorProvider.DataSource = this.customerBindingSource;
- E. Add the following code segment to the InitializeComponent method of the Windows Form. this.errorProvider.DataSource = this.customerBindingSource.DataSource; this.errorProvider.DataMember = this.customerBindingSource.DataMember;

#### **Answer:** CD

## **QUESTION 2**

You use Microsoft Visual Studio 2010 and Microsoft .NET Framework 4 to create a Windows Presentation Foundation (WPF) application. The application contains a ListBox control named IbxItems that is data-bound to a collection of objects.

Each object has a DisplayValue property.

You add a Button control to the application.

You need to ensure that the Content property of the Button control is data-bound to the DisplayValue property of the selected item of IbxItems.

Which binding expression should you use?

- A. {Binding ElementName= IbxItems, Source=SelectedItem, Path=DisplayValue}
- B. {Binding Source=lbxItems, ElementName=SelectedItem, Path=DisplayValue}
- C. {Binding ElementName=lbxItems, Path=SelectedItem.DisplayValue}
- D. {Binding Source=lbxItems, Path=SelectedItem.DisplayValue}

#### **Answer:** C

## **QUESTION 3**

You use Microsoft Visual Studio 2010 and Microsoft .NET Framework 4 to create a Windows Presentation Foundation (WPF) application. You write the following code fragment.

< TextBox Text="{Binding Path=StringMember} " / >

You need to ensure that the StringMember property of the data-bound object is updated immediately when the user types in the TextBox control. Which binding expression should you use?

- A. { Binding Path=StringMember, Mode=TwoWay }
- B. { Binding Path=StringMember, NotifyOnSourceUpdated=True }
- C. { Binding Path-StringMember, NotifyOnTargetUpdated=True }
- D. { Binding Path=StringMember, UpdateSourceTrigger=PropertyChanged }

#### **Answer:** D

#### **QUESTION 4**

You use Microsoft .NET Framework 4 to create a Windows Presentation Foundation (WPF) application.

You add a ListBox control to the application. The ListBox control is data-bound to an instance of a custom collection class of the Product objects named ProductList. The number of items of the data-bound collection is fixed. However, users can modify the properties of each of the Product objects in the collection.

You need to ensure that changes made on the Product objects are automatically reflected in the ListBox control.

What should you do?

- A. Implement the INotifyPropertyChanged interface in the Product class.
- B. Implement the INotifyCollectionChanged interface in the ProductList class.
- C. Set the Mode property of the Binding object of the ListBox control to TwoWay.
- D. Set the UpdateSourceTrigger property of the Binding object of the ListBox control to PropertyChanged.

## **Answer:** A

#### **QUESTION 5**

L

You use Microsoft .NET Framework 4 to create a Windows Presentation Foundation (WPF) application.

You plan to allow users to customize the background colors, foreground colors, and font style of the application.

You also plan to add a TextBlock control to the application.

You write the following code fragment. (Line numbers are included for reference only.)

```
01\langle Window, Resources \rangle<sup>02</sup></sup>
      < src:ocColorSchemes x:Key="colorschemes"/ >
03
      < src:ocFonts x:Key="fonts" / >
04\cdots05< DataTemplate x: Key="StringTemplate" > < TextBlock
06Text="(Binding Path=.)" / > < /DataTemplate >
07\cdots08< HierarchicalDataTemplate x:Key="ColorSchemeTemplate"
09ItemsSource="(Binding Path=ocColors)"
10ItemTemplate="{StaticResource
       StringTemplate}" > < TextBlock Text="{Binding
1112Path=., 1" / >
13
      </HierarchicalDataTemplate>
14\langle/Window.Resources>
15
```
You need to ensure that the ContextMenu control is associated with the TextBlock control. You also need to ensure that the properties that can be customized are shown hierarchically. Which code fragment should you insert at line 15?

## A.  $\lt$  Grid  $>$

< Menu >

< MenuItem Header="Color Scheme" DataContext="{StaticResource colorschemes}" ItemsSource="{Binding Path=.}" ItemTemplate="{StaticResource StringTemplate}" / > < MenuItem Header="Font" DataContext="{StaticResource fonts}" ItemsSource="{Binding Path=.}" ItemTemplate="{StaticResource StringTemplate}" />

< /Menu>

< TextBlock ttidth-"200" Height-"100" Background-"LightBlue" / > </Grid >

B. < Window.ContextMenu >

< ContextMenu >

< MenuItem Header="Color Scheme" DataContext="{StaticResource colorschemes)" ItemsSource="{ Binding Path ItemTemplate="{StaticRes ource StringTemplate}" /> < MenuItern Header="Font" DataContext="{ StaticResource fonts!" ItemsSource=,,{ Binding Path=.}" ItemTemplate="{StaticResource StringTemplate}" />

- < /ContextMenu >
- < /Window.ContextMenu >
- $C \leq$  Grid  $>$ 
	- < TextBlock TJidth="200" Height= "100" Background="LightBlue" / > </Grid > < Window. ContextMenu > < ContextMenu >

< TextBlock Width="200" Height="100" Background="LightBlue" / > < MenuItem Header="Color Scheme" DataContext="{StaticResource colorschemes}" ItemsSource="{Binding Path\*.}" ItemTemplate="{StaticResource ColorSchemeTemplate}" /> < MenuItem Header="Font" DataContext="{StaticResource fonts}" ItemsSource=" {Binding Path=.}" ItemTemplate="{StaticResource StringTemplate}" >< /MenuItem > < /ContextMenu > </Window.ContextMenu >

## D.  $\lt$  Grid  $>$

- < TextBlock Uidth="200" Height="100" Background="LightBlue" > < TextBlock.ContextMenu >
- < ContextMenu >

```
< MenuItem Header="Color Scheme" DataContext="{StaticResource colorschemes)" ItemsSource="{Binding 
Path=.) ItemTemplate="{StaticResource ColorSchemeTemplate}" / > < MenuItem Header="Font"
DataContext="{StaticResource fonts)" ItemsSource="{Binding Path=.}" ItemTemplate="{StaticResource 
StringTemplate}" > < /MenuItem > </ContextMenu >
```
< /TextBlock.ContextMenu >

< /TextBlock > </Grid >

#### **Answer:** D

#### **QUESTION 6**

You use Microsoft .NET Framework 4 to create a Windows Presentation Foundation (WPF) application.

You write the following code fragment.

```
<Window x:Class="MyProject.MainWindow" xmlns:local="clr-namespace:MyProject">
  <Window.Resources>
    <local:MyConverter x:Key="myConverter" />
  </Window.Resources>
  <ListBox Name="box">
    <ListBox.ItemTemplate>
      <DataTemplate>
        <TextBlock
          Text="{Binding Converter={StaticResource myConverter}, ConverterParameter=formatText}"
          Background="{Binding Converter={StaticResource myConverter}, ConverterParameter=formatColor}"
          IsEnabled="(Binding Converter=(StaticResource myConverter))" />
      </DataTemplate>
    </ListBox.ItemTemplate>
  \langle/ListBox>
\langle/Window>
```
You need to implement the MyProject.MyConverter class. What should you do?

- A. Implement the IValueConverter interface.
- B. Implement the IMultiValueConverter interface.
- C. Inherit from the TypeConverter class.
- D. Apply the TypeConverterAttribute attribute.

#### **Answer:** A

## **VB**

L

#### **QUESTION 123**

You are developing a Windows Presentation Foundation (WPF) application. The application configuration file is maintained in source control and must not be modified. You need to ensure that developers can override individual settings. Which XML segment should you use in the application configuration file?

```
A. <connectionStrings configSource="user.config">
     <add name="OverrideMe" connectionString="..."
       providerName="..." />
     <add name="ShouldNotOverride" connectionString="..."
       providerName=".." />
   </connectionStrings>
```

```
B. <connectionStrings>
```

```
<add name="OverrideMe" connectionString="..."
    providerName=".." lockItem="false" />
 <add key="ShouldNotOverride" connectionString="..."
    providerName="..." />
</connectionStrings>
```
- C. <appSettings configSource="user.config"> <add key="OverrideMe" value="..."/> <add key="ShouldNotOverride" value=".."/> </appSettings>
- D. <ControlTemplate TargetType="{x:Type Label}"> <ContentPresenter HorizontalAlionment="Right" ContentStringFormat="{}{0:C}" /> </ControlTemplate>

#### **Answer:** D

#### **QUESTION 124**

You are developing a user control for a Windows Presentation Foundation (WPF) application. The user control contains a button.

Both the user control and the hosting control must receive the button click event. You need to ensure that the user control responds to the button click event before the hosting control responds to the event. What should you do?

A. Use a bubbling routed event. In the button click event handler, set the Handled property to True.

- B. Use a bubbling routed event. In the button click event handler, set the Handled property to False.
- C. Use a standard Microsoft .NET event. Set the Handled property to True.

D. Use a tunneling routed event. Set the Handled property to False.

#### **Answer:** C

L

#### **QUESTION 125**

You use Microsoft .NET Framework 4 to create a Windows Presentation Foundation (WPF) application.

You write the following code fragment.

```
<StackPanel TextBox.PceviewTextInput="StackPanel_PreviewTextInput"> 
<TextBox Name="TxtBoxA"/>
<TextBox Name="TxtBoxB"/>
<TextBox Naroe="TxtBoxC"/>
</StackPanel>
```
You create an event handler named StackPanel\_PreviewTextInput. You also have a collection of strings named Keywords. You need to ensure that TxtBoxA and TxtBoxB do not contain any of the strings in the Keywords collections.

Which code segment should you use?

A. Private Sub StackPanel\_PreviewTextInput(sender As Ctoject, e As TextCompositionEventArgs) Dim feSource As FrameworkElement = TryCast(sender, FrameworkElement) If feSource.Name - "TxtBoxA" OrElse feSource.Name - "TxtBoxB" Then For Each keyword As String In Keywords If e.Text.Contains(keyword) Then Handled = False Return End If

Next Handled = True End If End Sub

- B. Private Sub StackPanel\_PreviewTextInput(sender As Object e As TextCompositionEventArgs) Dim feSource As FrameworkElement = TryCast(e.Source, FrameworkElement) If feSource.Name = "TxtBoxA" OrElse feSource.Name = "TxtBoxB" Then For Each keyword As String In Keywords If e.Text.Contains(keyword) Then e.Handled False Return End If Next  $H$ andled = True End If End Sub
- C. Private Sub StackPanel\_PreviewTextInput(sender As Object, e As TextCompositionEventArgs) Dim feSource As FrameworkElement = TryCast(sender, FraroeworkElement) If feSource.Name = "TxtBoxA" OrElse feSource.Name = "TxtBoxB" Then For Each keyword As String In Keywords If e.Text.Contains(keyword) Then e.Handled = True Return End If Next

Handled = False End If End Sub

D. Private Sub StackPanel PreviewTextInput(sender As Ctoject, e As TextCompositionEventArgs) Dim feSource As FrameworkElement = TryCast(e.Source, FrameworkElement) If feSource.Name = "TxtBoxA" OrElse feSource.Name = "TxtBoxB" Then For Each keyword As String In Keywords If e.Text.Contains(keyword) Then e.Handled = True Return

End If Next Handled = False End If End Sub

**Answer:** D

L

#### **QUESTION 126**

You use Microsoft .NET Framework 4 to create a Windows Presentation Foundation (WPF) application. The application displays a list of books.

You write the following code fragment. (Line numbers are included for reference only.)

```
01 <Window.Resources>
02<XmlDataProvider x:Key="InventoryData" XPath="Books">
03<x:XData>
04<Books ><Book Title="XML in Action" Stock="in" />
05<Book Title="Inside C#" Stock="out" />
0<sub>5</sub>
07<Book Title="Introducing Microsoft .NET" Stock="in"/>
0.8</Books>
09\langle/x:XData>
10</XmlDataProvider>
11<Style x:Key="MyItemStyle" TargetType="{x:Type ListBoxItem}">
12
13
     </Stvle>
14 </Window.Resources>
15 <ListBox ItemContainerStyle="{StaticResource MyItemStyle}">
16
    <ListBox.ItemsSource>
17
       <Binding Source="{StaticResource InventoryData}" XPath="Book"/>
18
    </ListBox.ItemsSource>
   <ListBox.ItemTemplate>
19
20
     <DataTemplate>
21<TextBlock>
22<TextBlock.Text>
             <Binding XPath="@Title"/>
23
24
           </TextBlock.Text>
25
         </TextBlock>
26
       </DataTemplate>
27
    </ListBox.ItemTemplate>
28 </ListBox>
```
You need to ensure that book titles that are out of stock appear in red. Which code fragment should you insert at line 12?

- A. <Style.Triggers>
	- <Trigger Binding. XmlNainespaceManager=" < Binding XPath=GStock>" Value="out"> <Setter Property="Foreground" Value="Red" /> </Trigger> </Style.Tr iggers>
- B. <Style.Triggers> <DataTrigger Binding="{Binding XPath=@Stock}" Value="out"> <Setter Property="Foreground" Value="Red" /> </DataTrigger> </Style.Tr iggers>
- C. <Style.Triggers> <Trigger Binding. XmlNainespaceManager="{Binding XPath=Book@Stock> " Value="out"> <Setter Property="Foreground" Value="Red" /> </Trigger> </Style.Tr iggers>
- D. <Style.Triggers> <DataTrigger Binding-"Binding XPath=Book@Stock}" Value="out"> <Setter Property="Foreground" Value="Red" /> </DataTrigger> </Style.Triggers>

#### **Answer:** B

## **QUESTION 127**

You are developing a Windows Presentation Foundation (WPF) application. You have the following style defined in the app.xaml file.

```
<Style x:Key="btnItalic" x:Name="styIeItalic"
TargetType="{ x:Type Button}">
Setter Property="FontStyle" Value="Itallc"/> </Style>
```
You need to apply this style to a button named button1 in the application at run time. Which code segment should you use?

- A. button1.Style = TryCast(Me.FindName("styleItalic"),Style)
- B. button1.Style = TryCast(Me.FindName("btnItalic"), Style)
- C. button1.Style  $=$ TryCast(Me.FindResource("btnItalic"), Style)
- D. button1.Style = TryCast(Me.FindResource("styleItalic"), Style)

#### **Answer:** C

★ Instant Download ★ PDF And VCE ★ 100% Passing Guarantee ★ 100% Money Back Guarantee

## **Thank You for Trying Our Product**

## **Lead2pass Certification Exam Features:**

- ★ More than 99,900 Satisfied Customers Worldwide.
- ★ Average 99.9% Success Rate.
- ★ Free Update to match latest and real exam scenarios.
- ★ Instant Download Access! No Setup required.
- ★ Questions & Answers are downloadable in PDF format and VCE test engine format.

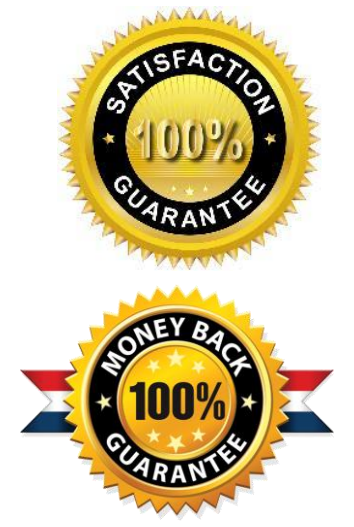

- ★ Multi-Platform capabilities Windows, Laptop, Mac, Android, iPhone, iPod, iPad.
- ★ 100% Guaranteed Success or 100% Money Back Guarantee.
- ★ Fast, helpful support 24x7.

L

View list of all certification exams: <http://www.lead2pass.com/all-products.html>

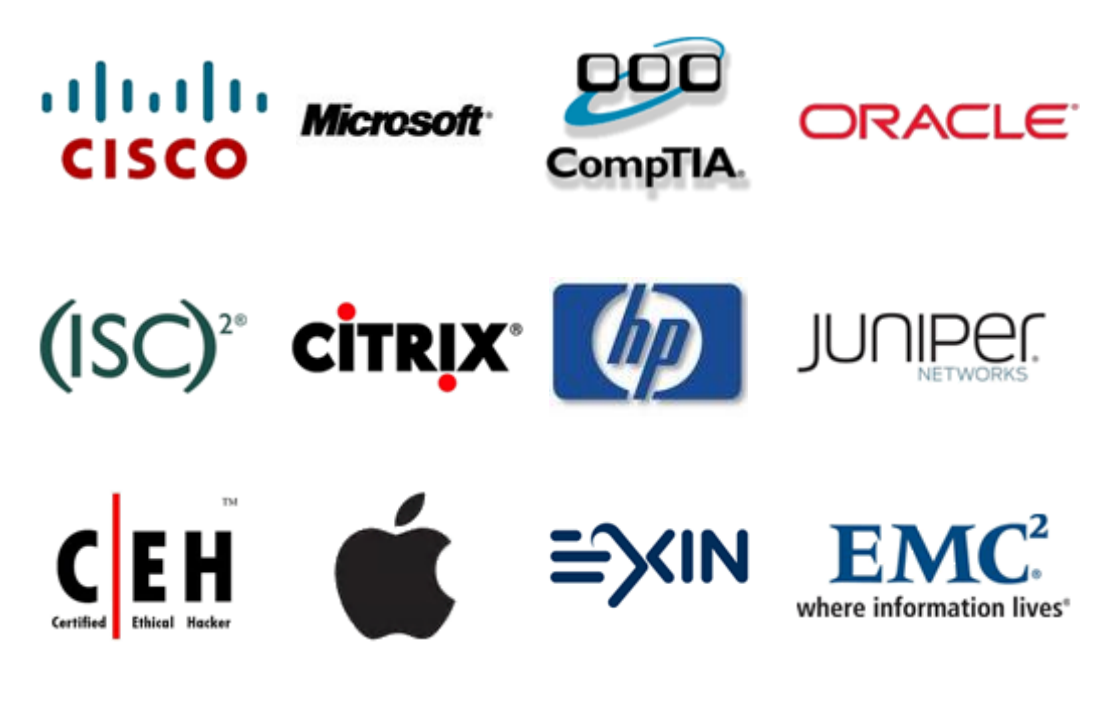

**10% Discount Coupon Code: ASTR14**